Please make sure the vertical and horizontal driver inside your LCD still works,thi s board can not fix it if it doesn\'t work.

\* Please order directly if your LCD model number is same as our title, or please DO leave us a message with your LCD

model and version when you are ordering.

Q: How to find my LCD model number and version number?

A: Normally the label on LCD backside includes information such as LCD model and version number.

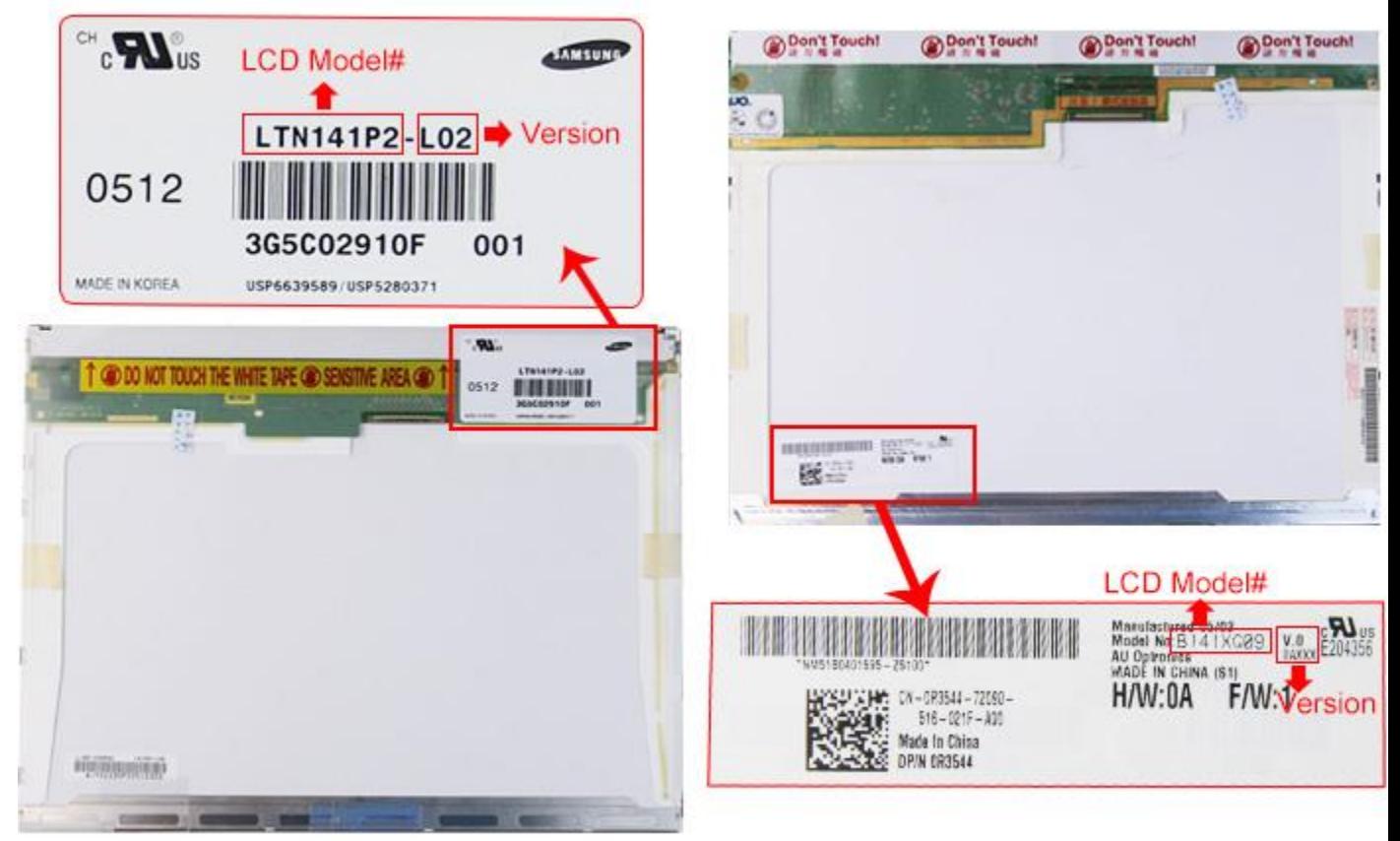

\* Please prepare VGA cable/DVI cable/HDMI cable and power adapter for the controller board you bought.

They aren\'t included in the kit.

\* This board requires DC 12V 3.3A input power for LCD size under 17inch, and DC12V 4A for LCD between 17 to 22 inch.

The LCD cannot be lit up if the power current is not applied as stated.

## **Please pay attention tothe workingsupply for controller board as the following:**

**The supply as left picture showed can work but the right one doesn\'t!!**

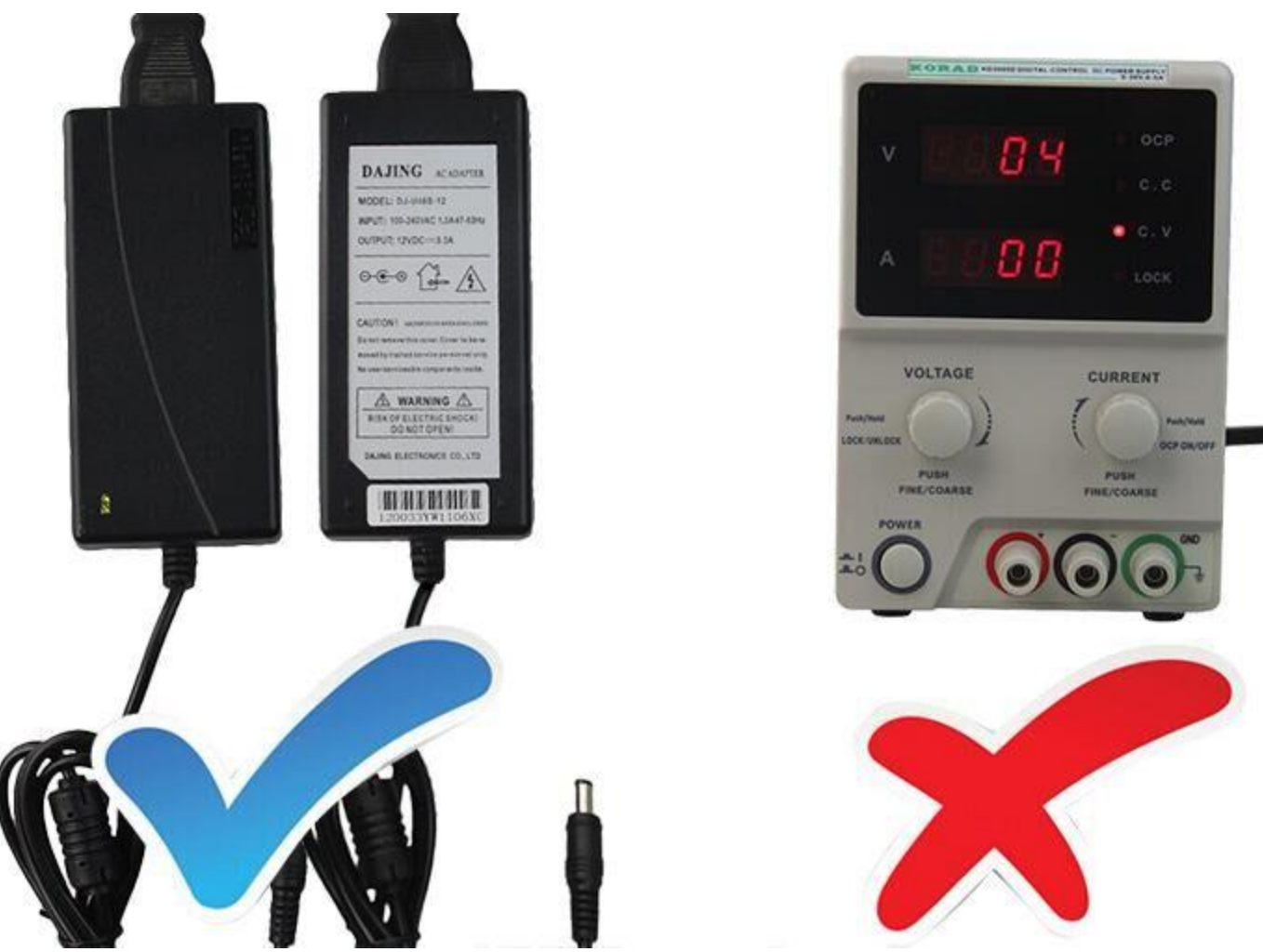

\* To protect this board from damage, high quality power adapter is recommend, you can buy from our store as well with

clicking below links:

12V DC 3.3A power adapter:javascript:void(0);

12V DC 4.0A power adapter:javascript:void(0);

## **Install Tips:**

\* Keep the backside away from metal subjects when the power is applied, or it may cause short-cut or damage of main IC.

\* Since the driver and voltage varies from different LCDs, please do not any change jumpers on the board, or use the kit for

 other LCD with different model number , otherwise you may damaged your LCD. Please consult us if you have any other

question or want to use the kit for other LCD panel.

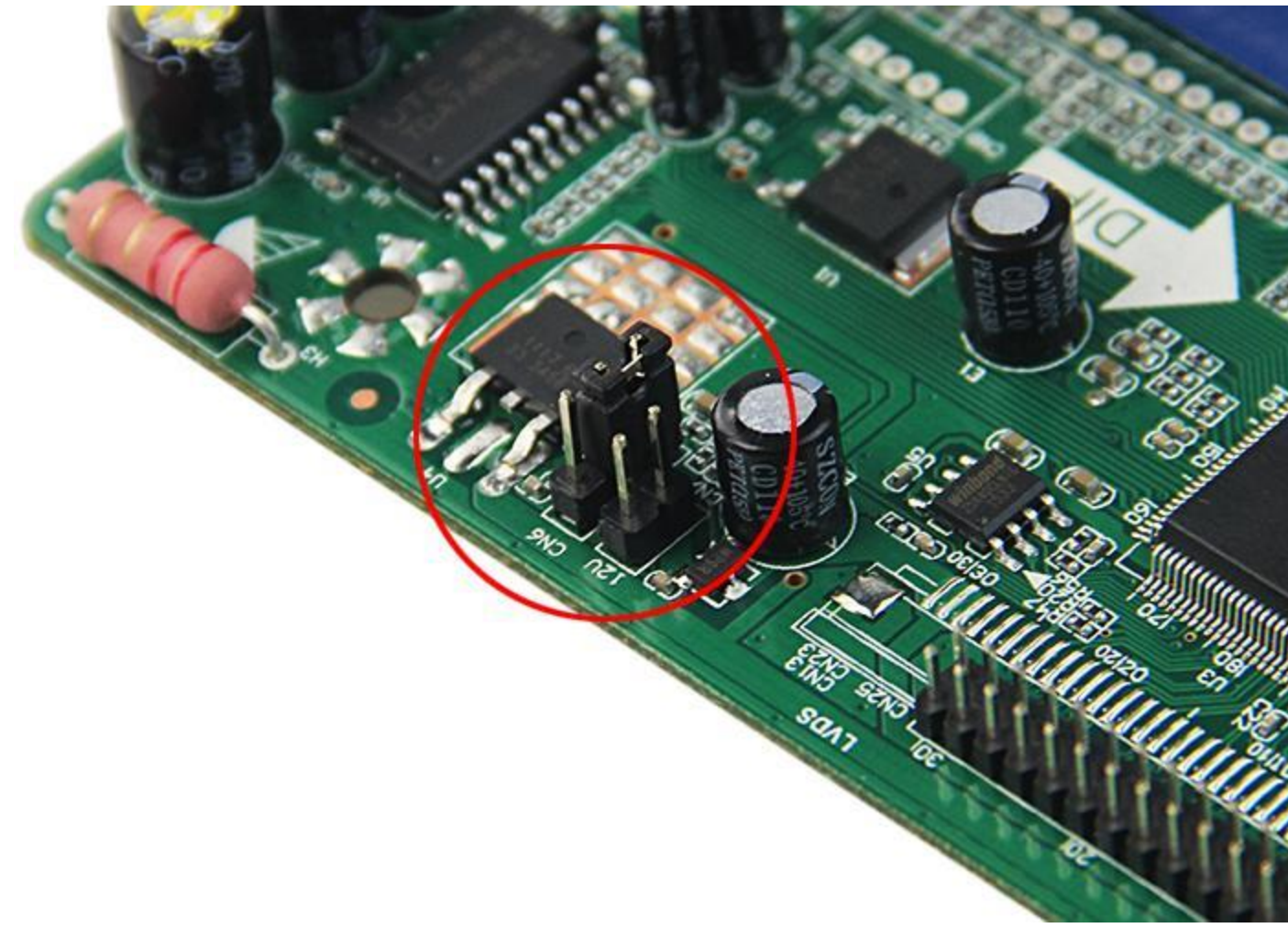

\* link the key button board, (starts from left side, and leave some pins on the ri ght blank), and connect inverter with controller

board, then Connect 12V DC power to the board for LCD CCFL backlight lamp test.

 If the LCD panel is lit up, it means that backlight of the LCD is working, then y ou can turn off the power. If the LCD does

not lit up, then the backlight is broken, you need to replace the lamps.

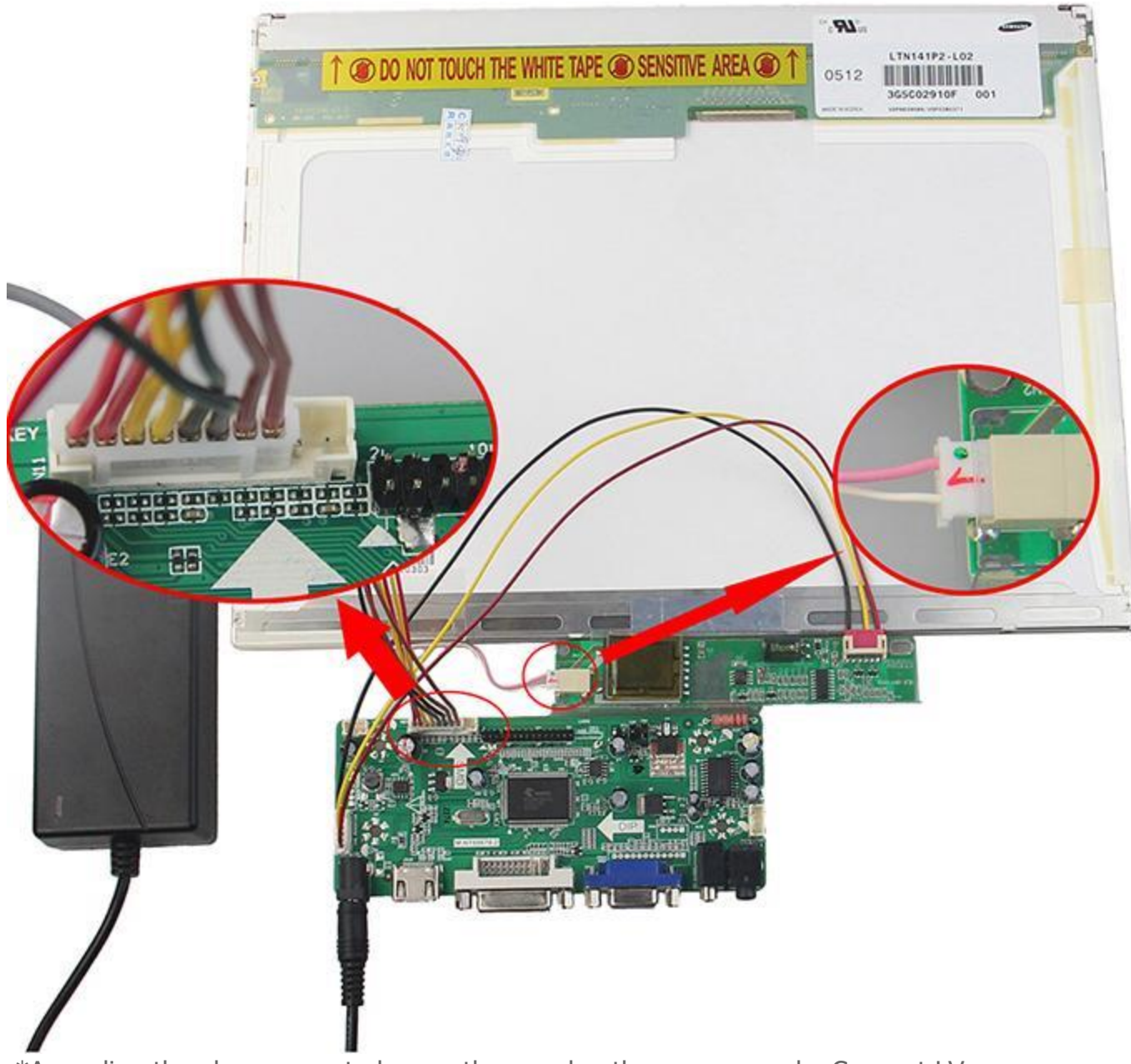

\*According the above operated way , then unplug the power supply, Connect LV DS with the LCD connector and control board

(connect the marked LVDS area with 1<sup>st</sup> pin), and then insert the VGA or HDMI or DVI input signal(Default VGA input,

please use the key buttons to switch for HDMI / DVI input) .

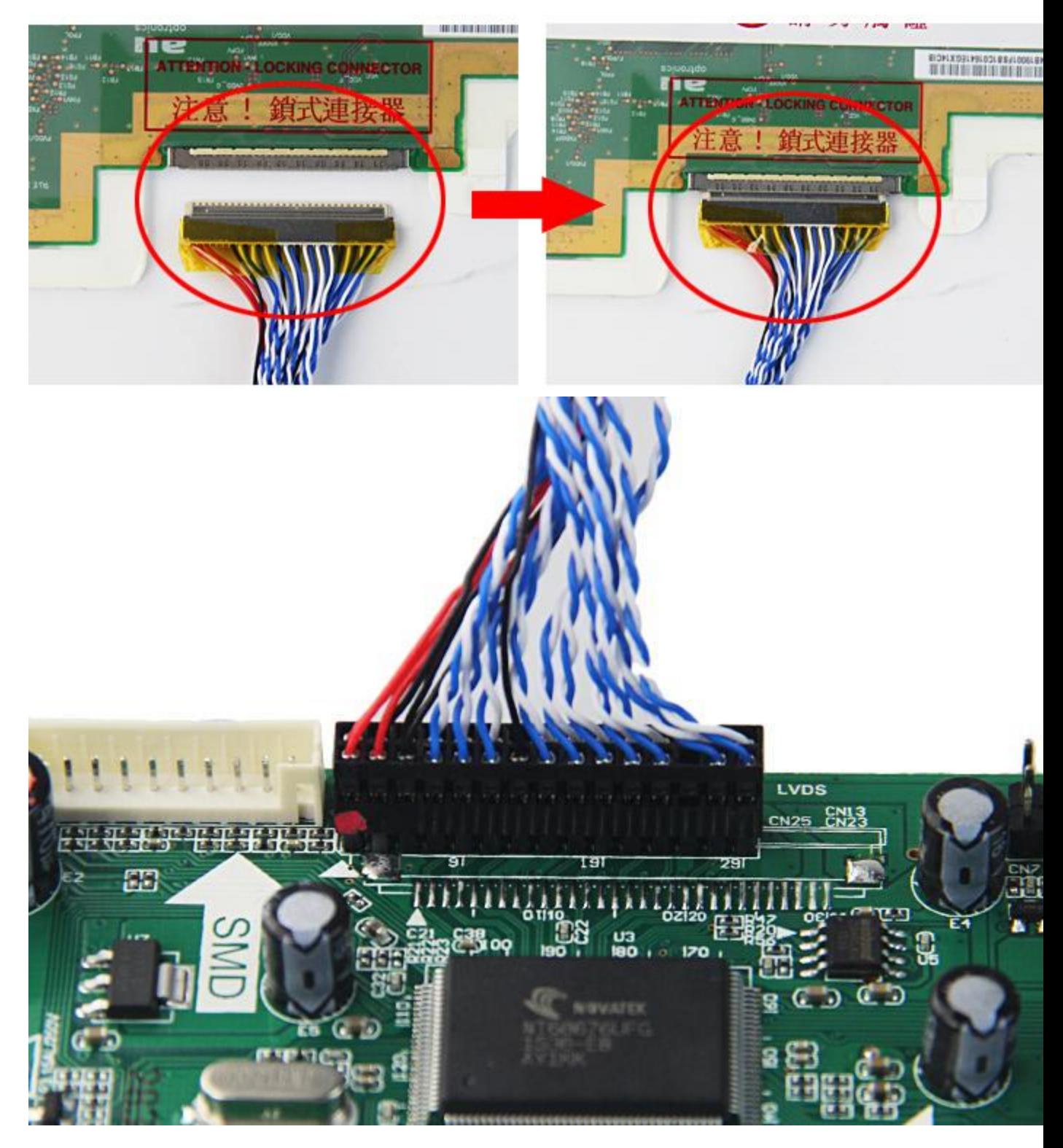

\*Apply with DC 12V power \*Complete connecting kit.